Before you apply, please read our website carefully so you understand how the admission process works https://www.leeds.gov.uk/schools-and-education/school-admissions/before-you-apply Welcome to the Leeds City Council Parent Portal To use the Parent Portal, create an account using the "Sign In or Create an Account" link which can be found on top left of this page Sign in or create a new account ds or want to change school in Leeds. If you wish to apply for a place User name = your email address Follow the instructions if you need to applications for places in September 2021 reset your password If you have changed address or any other details after submitting your school place application, please email us including evidence of the education transfers@leeds.gov.uk - for applications to move to a Leeds school startingsecondary@leeds.gov.uk - for year 7 applications startingprimary@leeds.gov.uk - for reception and year 3 junior school applications Further information on school admissions can be found on our website is https://www.leeds.gov.uk/residents/children-families-a Using a tablet/smartphone? Access the menu items including the 'Create Account' and 'Login' links using the menu in the top right hand corner □ □ □ Application summary × + ∨ Add your child's details using  $\leftarrow$   $\rightarrow$   $\circlearrowleft$   $\land$  https://parentportal.leeds.gov.uk/Synergy/Parents/appsummary.aspx the green button to the right. Sign Out Parent Portal - school applications You need to add each child To apply for a school you'll need to: Read our guidance on applying for a school place.
 Use the green button below to add your child's deta separately 2. Add the school preferences for your child. You should apply for 5 schools to give your child the best chance of getting into a school yo Your details will show here Applications started and any submitted show below your details under each Add a new admission round child application for each child here School Admissions Admissions round !!!!!You cannot tell us of any change

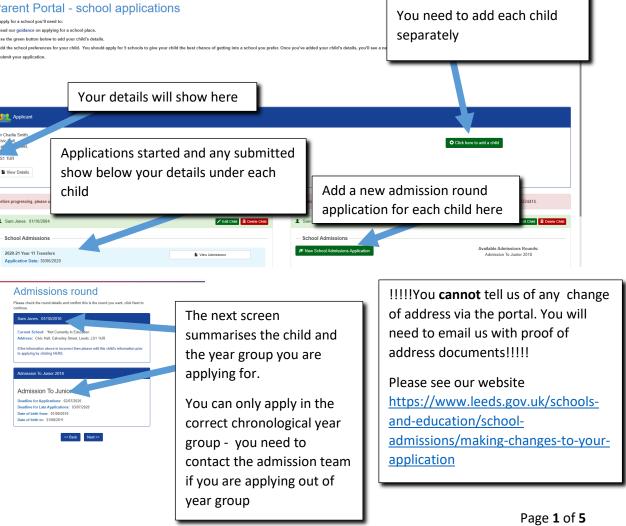

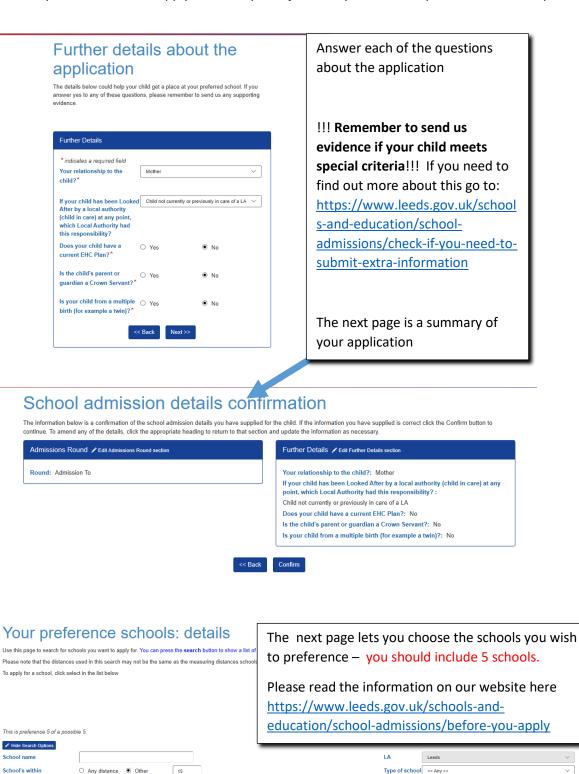

School Postcode

1234

• School 1

School Type: City Academy

Address: Leeds, West Yorkshire Distance (miles): 1.1 Age From: 11 ✓ Select

\*\*\* **Tip** \*\*\* press the search button, entering no other criteria, and you will

see a list of schools from

your child's home address

by straight line distance

# Your preferences: your reasons If you'd like to explain your reasons for applying for your schools, you can enter them below. Please note that schools can only take these into account if they relate to the schools admission policy. You may need to provide additional evidence if your child meet a specific admissions policy criteria. Click Next to proceed to the next stage. Preference reasons Brother Or Sister At School Religion Reason Notes Next >>

Next you'll be asked for your reasons for applying. Please tick any boxes that apply

**!!! PLEASE NOTE!!!!** Not all schools offer *exceptional* needs only met at this school – check the admission policy on the schools own website to see if they do offer this.

Also remember to send in the required extra evidence for the school to consider

If you need to find out more about the extra information go to:

https://www.leeds.gov.uk/schools-andeducation/school-admissions/check-if-you-need-tosubmit-extra-information

If your child has a **sibling**, you'll be asked for their details:

### Sibling details Add in details of any of your child's sibling

Add in details of any of your child's siblings that attend this school. You should read the school's admission policy to see how the school defines sibling priority.

| Sibling Details              |                |        |
|------------------------------|----------------|--------|
| * indicates a required field |                |        |
| Forename*                    | Charlie Jnr    |        |
| Middlename                   |                |        |
| Surname*                     | Jones          |        |
| Date of birth* (DD/MM/YYYY)  | 25/06/2006     |        |
| Gender*                      | Boy            | O Girl |
| Address same as child        |                |        |
| <<                           | < Back Next >> |        |

### Sibling address: find addres

Please give the address of the sibling by entering the number and postcode below Click the Find button to search for the address. If you wish to enter your address manually, click the Manual Address button.

| Find Address                 |                              |   |
|------------------------------|------------------------------|---|
| House Name or Number         |                              | _ |
| Postcode*                    | I                            |   |
| * indicates a required field |                              |   |
| << Back                      | Find Or Enter Manual Address |   |

!!!!Sibling definitions vary between schools!!!! A sibling who lives elsewhere or who is currently at the school but will have left school by the time your child starts may not be included.

Check that your child meets the sibling definition by reading the admission policy on the school's own website

## Your child's preference school: Supplementary Information details

The school you're applying for has faith criteria in their admission policy. You'll need to provide additional information if you are applying under faith criteria. Send the Supplementary information Form (SIF) directly to the school by the deadline stated in their admission policy. If you do not provide a SIF your child could have a lesser chance of getting a place.

When you have completed this, click Next to proceed to the next stage

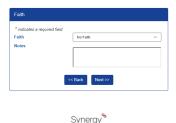

If you are applying for a school that admits pupils under **faith criteria**, remember to send the school the **Supplementary Information Form (SIF)** to show you meet any religious criteria by the closing date.

The SIF is on the school's own website

If you need to find out more about extra information go to <a href="https://www.leeds.gov.uk/schools-and-education/school-admissions/check-if-you-need-to-submit-extra-information">https://www.leeds.gov.uk/schools-and-education/school-admissions/check-if-you-need-to-submit-extra-information</a>

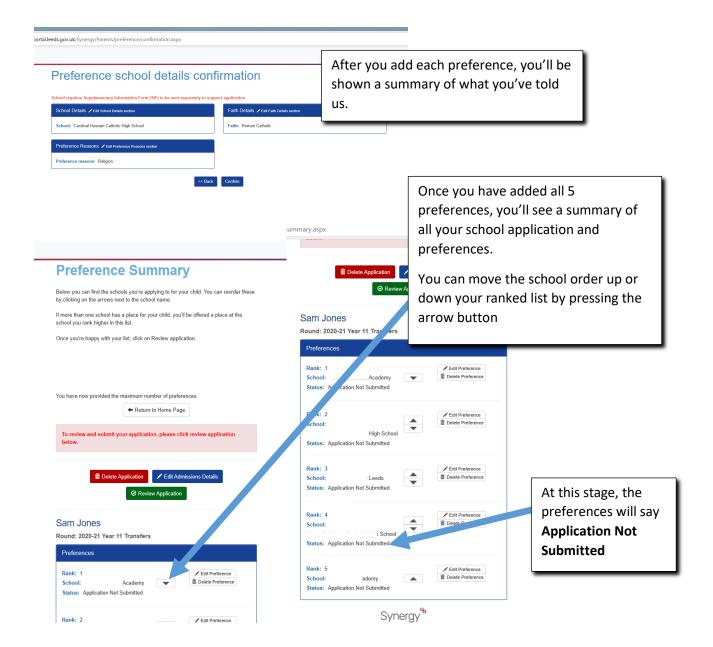

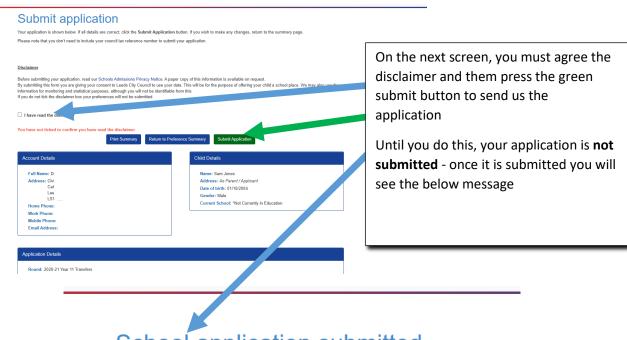

# School application submitted successfully

Thanks for submitting your application. You'll receive a confirmation email in the next 24 hours. If you don't receive an email, contact us on 0113 222 4414

Return to Home Page

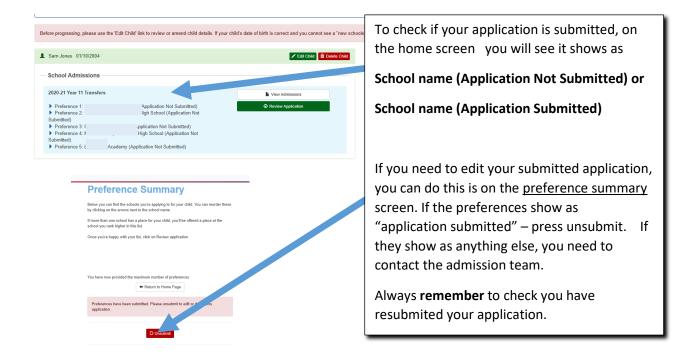